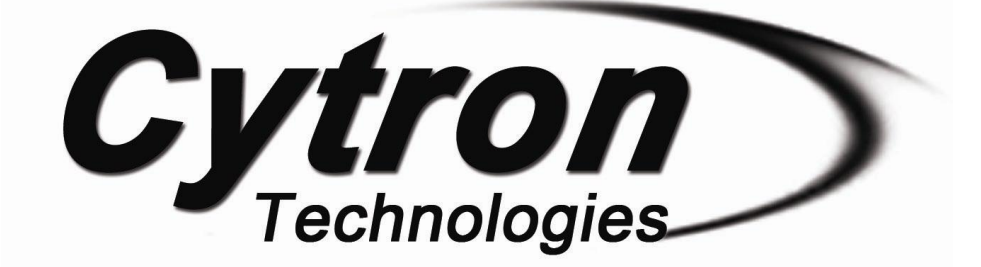

## **Enhanced SmartDrive40 MDS40B**

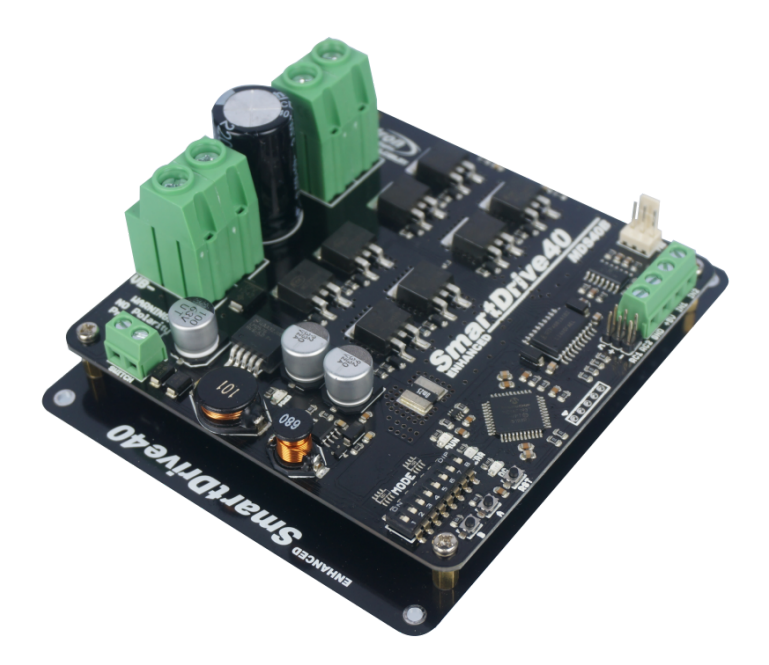

# **User's Manual**

## **Rev 1.0**

# **December 2015**

Information contained in this publication regarding device applications and the like is intended through suggestion only and may be superseded by updates. It is your responsibility to ensure that your application meets with your specifications. No representation or warranty is given and no liability is assumed by Cytron Technologies Incorporated with respect to the accuracy or use of such information or infringement of patents or other intellectual property rights arising from such use or otherwise. Use of Cytron Technologies's products as critical components in life support systems is not authorized except with express written approval by Cytron Technologies. No licenses are conveyed, implicitly or otherwise, under any intellectual property rights.

## **INDEX**

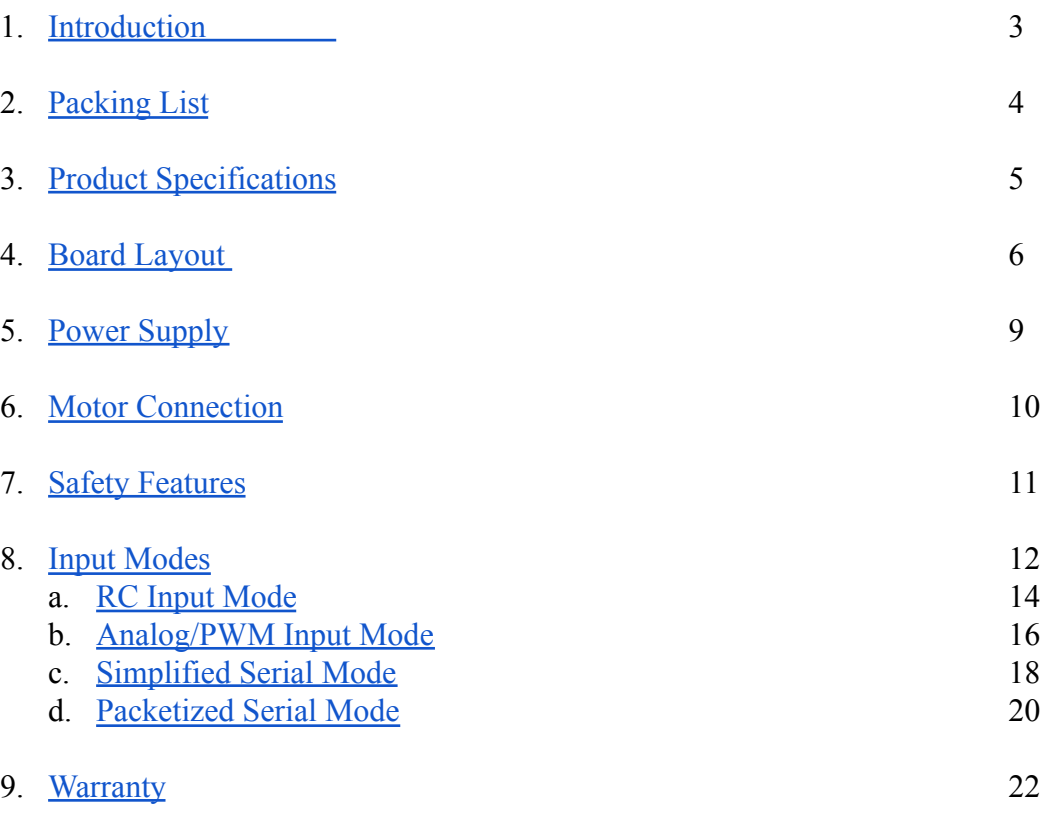

## <span id="page-2-0"></span>**1. INTRODUCTION**

Enhanced SmartDrive40 is an enhancement version of SmartDrive40 which is designed to drive medium to high power brushed DC motor with current capacity up to 80A peak and 40A continuously. MOSFETs are switched at 16 KHz to ensure quiet operation and no annoying whining sound. Besides, it also equipped with a microcontroller unit to provide smart features such as multiple input mode, current limiting and thermal protection.

Enhanced SmartDrive40's feature makes driving a robot with differential drive a truly plug and play experience.

Some of the features for Enhanced SmartDrive40 are summarized as below:

- Bi-directional control for dual brushed DC motor.
- Support motor voltage from 10V to 45V.
- Maximum current up to 80A peak (1 second), 40A continuously.
- On board MOSFETs are switched at 16 KHz for quiet operation.
- Battery low voltage indicator.
- Battery over voltage indicator.
- Thermal protection.
- Multiple input modes: RC, Analog, PWM, Simplified Serial and Packetized Serial.
- On board push buttons for fast test and manual operation.
- **No polarity protection for V motor**.

## <span id="page-3-0"></span>**2. PACKING LIST**

Please check the parts and components according to the packing list. If there are any parts missing, please contact us at sales@cytron.com.my immediately.

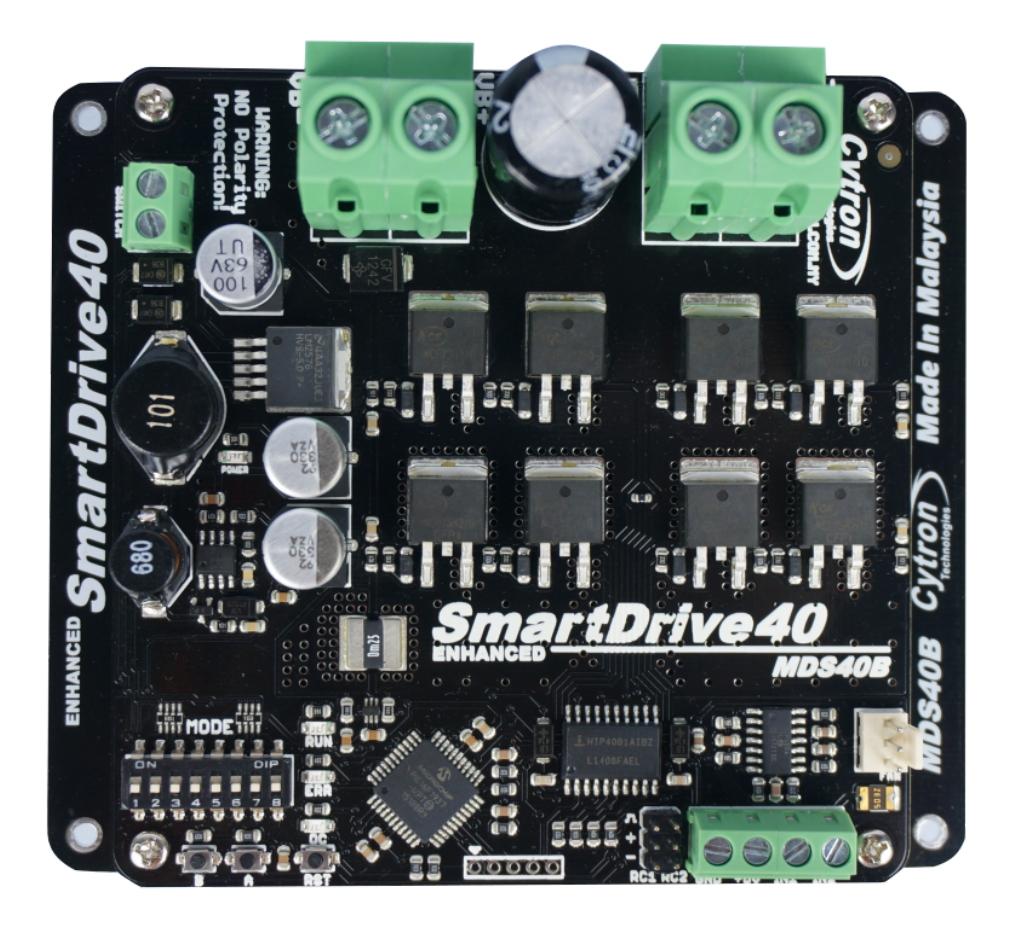

- 1 x [Enhanced SmartDrive40](http://www.cytron.com.my/p-mdds10) with top and bottom cover.
- 2 x [2561 Servo Extension cable](http://www.cytron.com.my/p-wr-ex-2561-03)

## <span id="page-4-0"></span>**3. PRODUCT SPECIFICATIONS**

## Dimension:

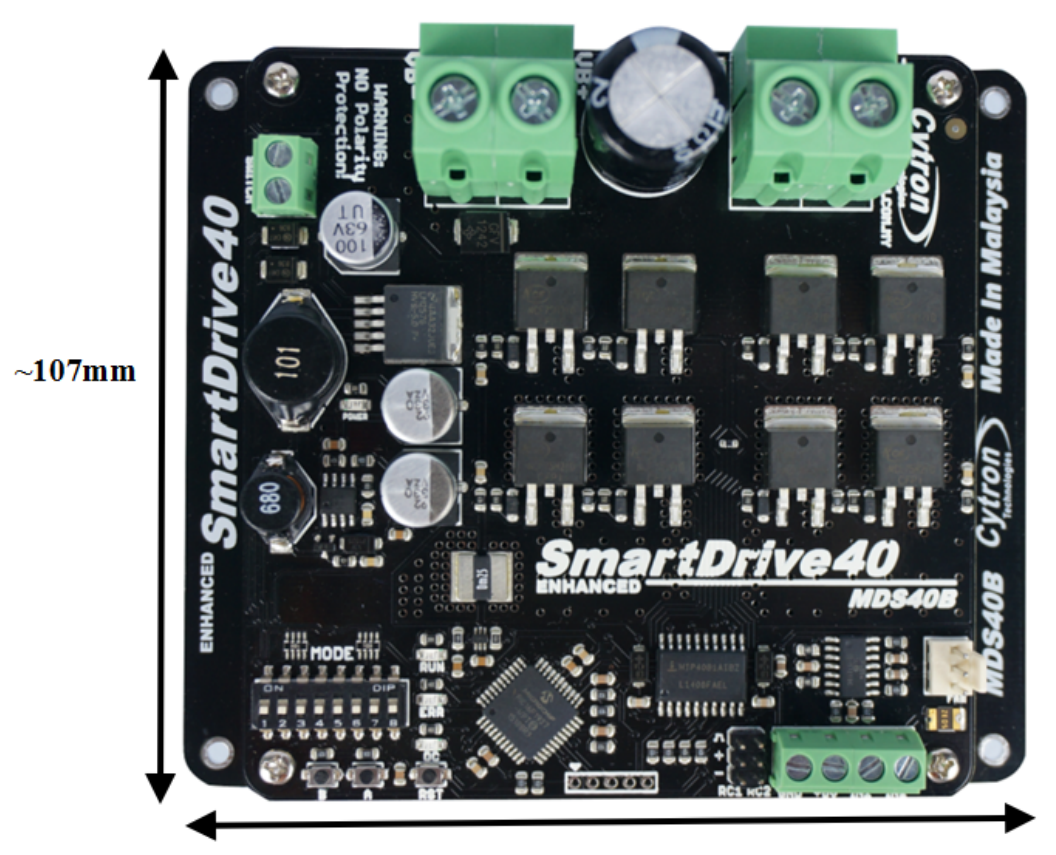

 $\sim$ 124mm

Absolute Maximum Rating of Enhanced SmartDrive40

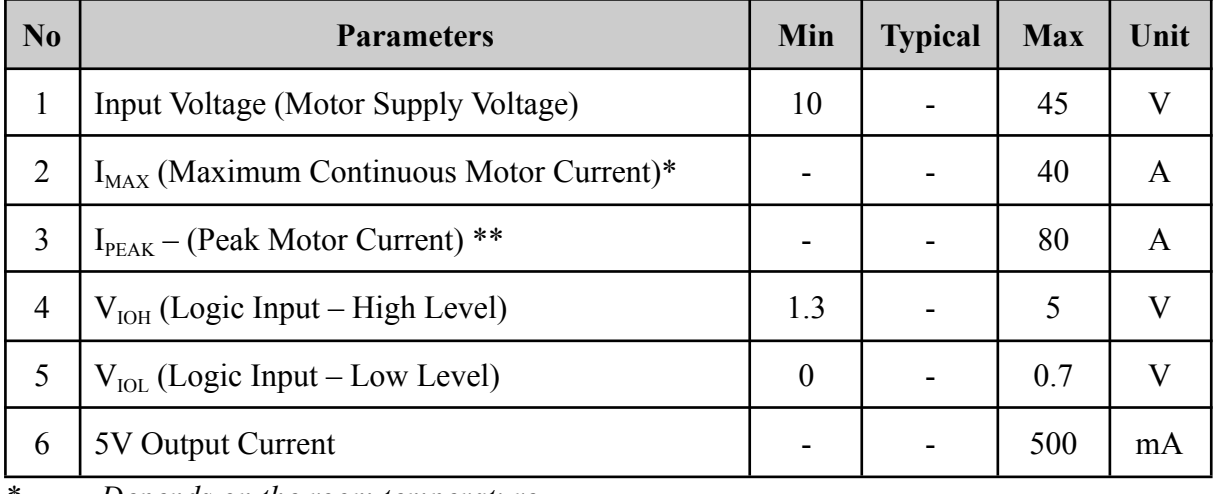

*\* Depends on the room temperature.*

*\*\* Must not exceed 1 second.*

## **4. BOARD LAYOUT**

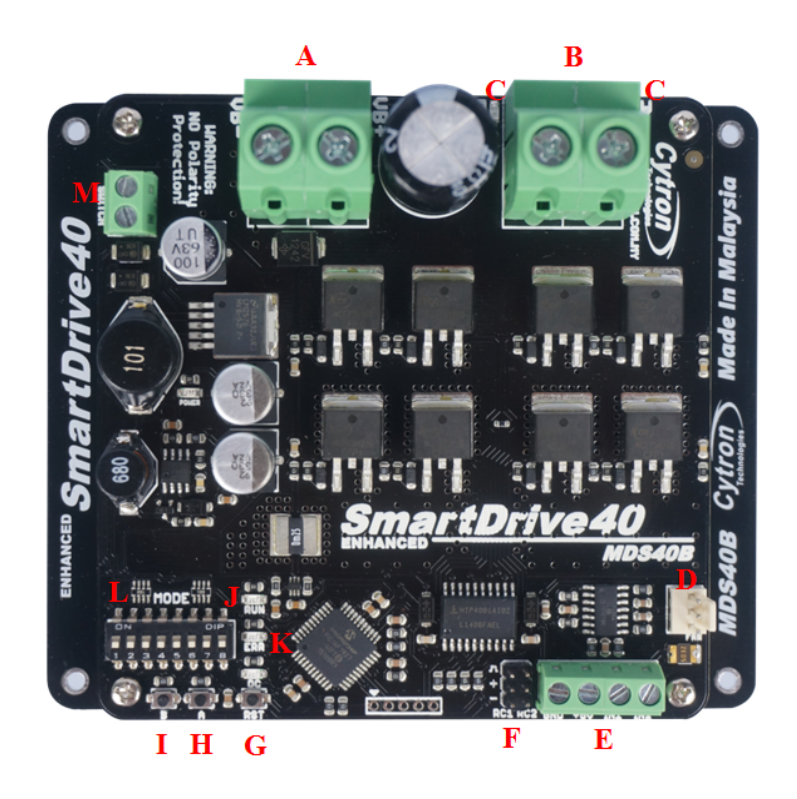

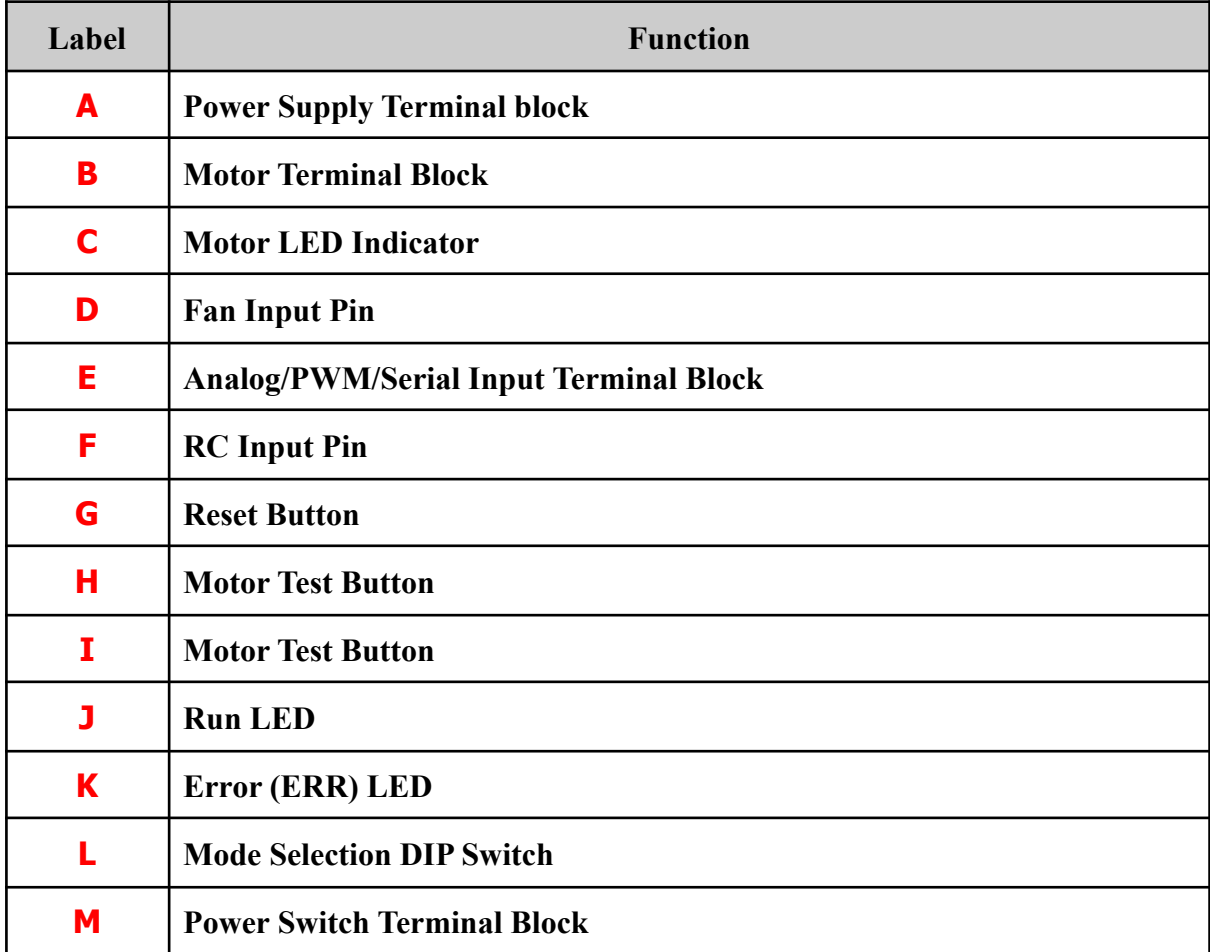

## **FUNCTION Description:**

#### **Motor Terminal Block**

Connect to motor at your mobile robot. User can screw to lock the wire to the terminal block or solder the wire directly to the pad at bottom layer. Please use wire with proper thickness to support the expected current.

## **Power Supply Terminal Block**

Connect to power source. User can screw to lock the wire to the terminal block or solder the wire directly to the pad at bottom layer. **No polarity protection**, please double check before power up. Please use wire with proper thickness to support the expected current.

#### **MotorLED Indicator**

Indication for current flow and direction for motor. If LED A turns on, means current flows from output A to B. Vice versa.

#### **Power Switch Terminal Block**

Switch for power up MDS40B's microcontroller and logic circuit. This switch is ON by default.

#### **Run and Error LED**

Run LED will turn on when motor is running.

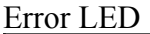

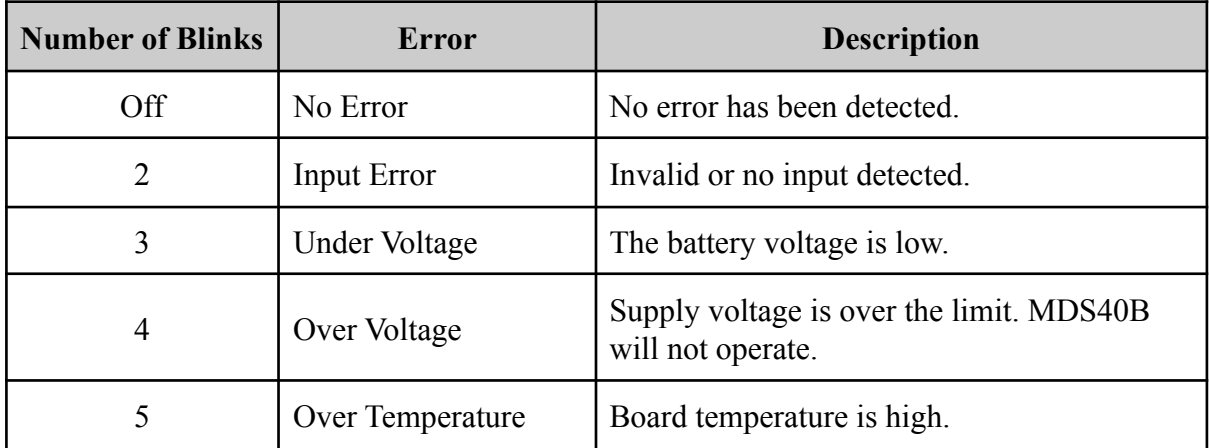

#### **Test Button**

Fast test to check driver functionality for motor. If A is pressed, current flows from output A to B. Vice Versa.

#### **Mode Selection DIP Switch**

User can select different input mode by setting the DIP switch.

## **RC Input Pin**

This pins specially for RC receiver input wire. RC1 for forward/reverse and RC2 for steering.

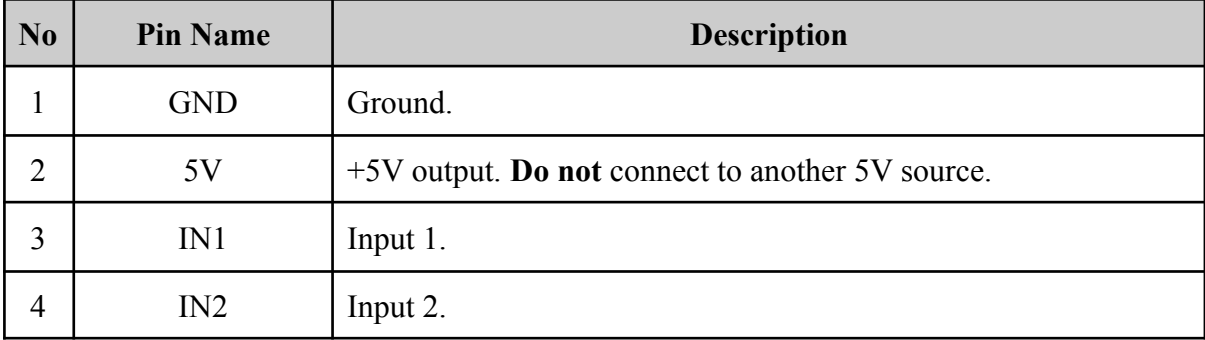

## **Analog/PWM/Serial Input Terminal Block**

\*Please refer to INPUT MODE section for more detail.

## <span id="page-8-0"></span>**5. POWER SUPPLY**

Enhanced SmartDrive40 supports input voltage ranges from 10V to 45V. The recommended power sources are:

- $\bullet$  9 18<sup>\*</sup> cells NiMH or NiCd battery.
- $\bullet$  3 6<sup>\*\*</sup> cells LiPo or Li-Ion battery.
- $\bullet$  10V 45V sealed lead acid battery.
- 10V 45V power supply (**Must be in parallel with a battery with same voltage**).

\*can up to 30 cells, but the battery low voltage warning only works for up to 18 cells. \*\*can up to 10 cells, but the battery low voltage warning only works for up to 6 cells.

The power source can be connected to Enhanced SmartDrive40 either via the terminal block, or soldered directly to the pad at the bottom layer. **There is no polarity protection on MDS40B, please double check the connection before connecting to power source.**

## **NOTE:**

1. If a power supply that cannot sink current is being used (example: bench top and AC to DC switching power supply), the input voltage will rise when the driver is regenerating (motor is slowing down). Thus, it is important to connect a battery with same voltage in parallel with the power supply to absorb the current generated by the motor. Else, the input voltage might rise to a level where Enhanced SmartDrive40 will be destroyed permanently or the power supply trigger protection mode.

## <span id="page-9-0"></span>**6. MOTOR CONNECTION**

Similar to the power supply, connection to the motor can be made either via the terminal block, or it can be soldered directly to the bottom layer pad.

For Mixed mode, especially for RC input [mode](#page-13-0) (or [Breakout](http://www.cytron.com.my/p-bb-psj) board with Joystick soldered), each terminal block must be connected to the same side of the motor. For example, **left terminal block connected to motor LEFT and right terminal block connected to motor RIGHT**. User can further test it by controlling the motor by using RC controller. If the motor give wrong direction, reverse the polarity of the motor connection at the terminal block.

## <span id="page-10-0"></span>**7. SAFETY FEATURES**

Enhanced SmartDrive40 incorporates some safety features which make it robust and reliable motor driver. Below are the detailed descriptions for each feature.

## a. **Input Error (Error LED blinks 2 times)**

Every time Enhanced SmartDrive40 is power up, the input data must be 'stop' (for RC, Analog, PWM input mode). This feature prevent the driver from sudden run, especially when the driver accidently reset.

## b. **Under Voltage Warning (Error LED blinks 3 times)**

Upon power on, Enhanced SmartDrive40 will automatically detect the number of cells for the battery. If it is set to LiPo, when the input voltage falls below 3.0V per cell during operation, the error LED will blink to warn the user. However, the power to the motor will be maintained and will not be cut out. Thus, it is user's responsibility to stop the motor driving and replace battery to avoid further damage to the battery. If other types of battery is used to power the board (e.g NiMH, NiCD, SLA), the under voltage warning will still be shown. In this case, user may ignore the warning and he/she needs to estimate when to replace the battery by him/herself.

## c. **Over Voltage Protection (Error LED blinks 4 times)**

If over voltage is detected (> 45V), Enhanced SmartDrive40 will not operate.

## d. **Over Temperature Protection (Error LED blinks 5 times)**

Enhanced SmartDrive40 is equipped with a temperature sensor to monitor its operating temperature. It will gradually lower down the duty cycle percentage base on the temperature as shown below:

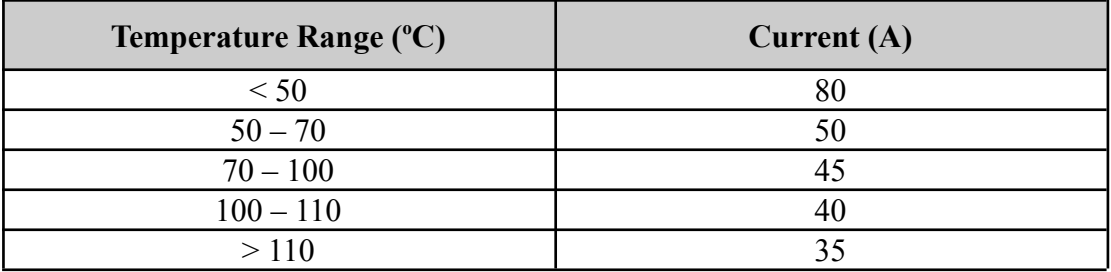

**Note:** MDS40B does not come with polarity protection, please double check the connection before powering up.

## <span id="page-11-0"></span>**8. INPUT MODE**

When the Enhanced SmartDrive40 is powered up, RUN LED, ERR LED and OC LED will running once. After that, the input mode will be read from the DIP switch and retained as long as the driver is powered. If you wish to change the input mode, you will need to change the setting on the DIP switch and **press the "RST" reset button**, or power cycle the driver (Turn it off and turn it on again).

Enhanced SmartDrive40 supports four different types of input mode (RC, Analog, PWM and Serial). The DIP switch settings for each mode and the function for input pin are summarized on the following page.

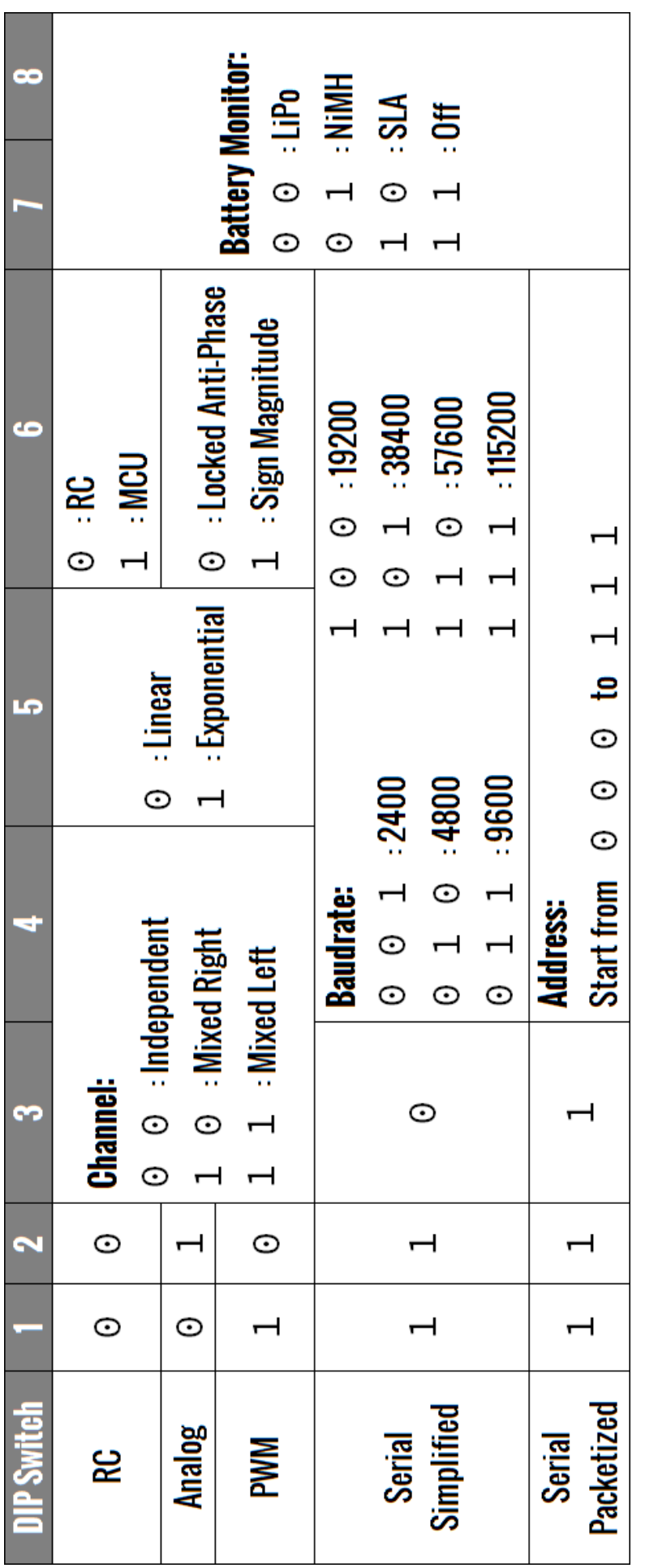

## <span id="page-13-0"></span>**8.1 RC INPUT MODE**

In RC input mode, the speed and direction of the motor is controlled by the signal from the standard hobby radio control transmitter and receiver, or a microcontroller generating the similar signal.

**NOTE:** The RC transmitter must be ON before power up the Enhanced SmartDrive40.

RC Input mode is selected by setting the **SW1 & SW2** to **0 (Down)**. SW3 – SW6 can be configured depending on the requirement of the user.

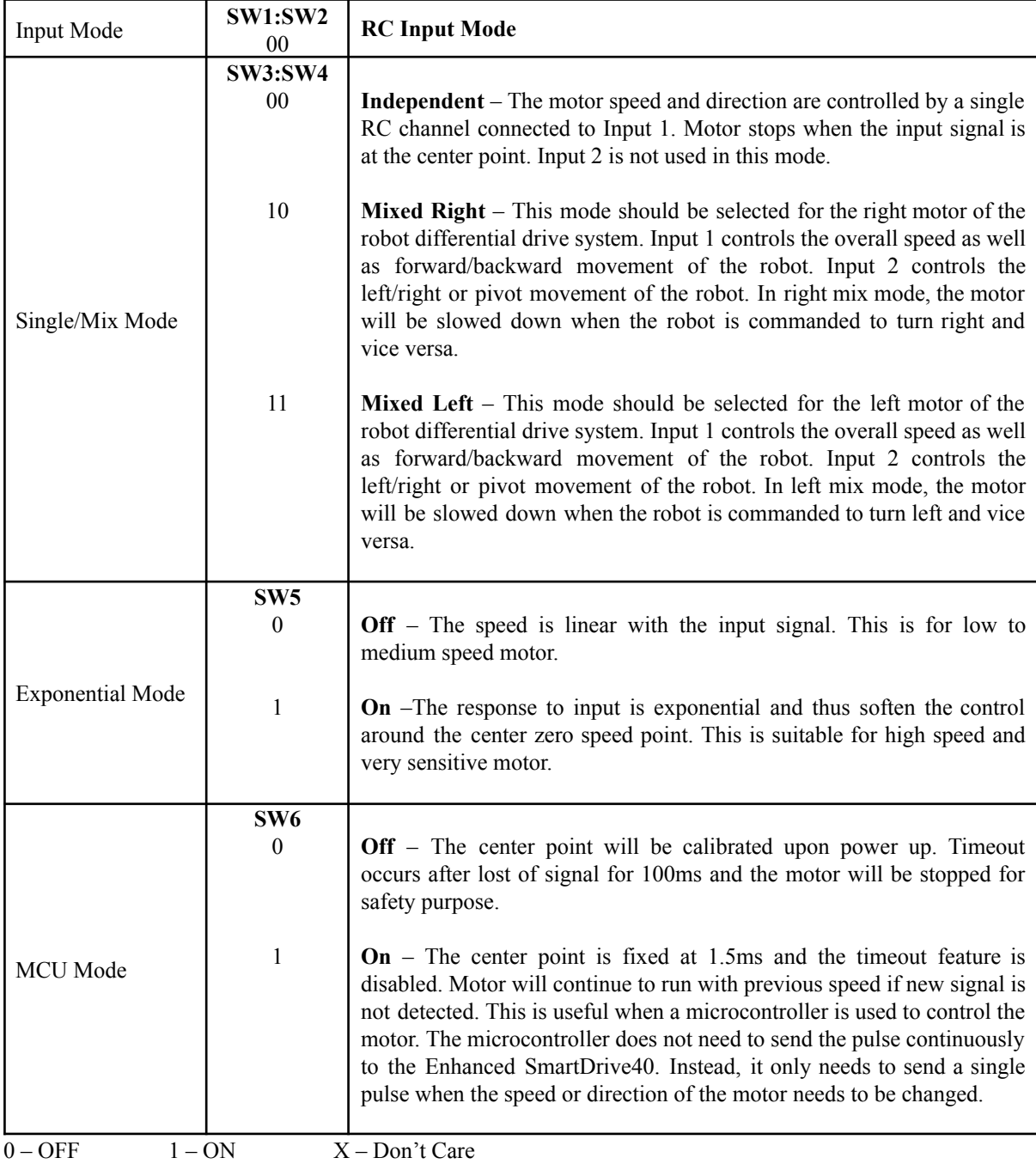

Figures below show the connection in RC mode for Single Channel Mode. Input 1 is connected to either a RC Receiver or a microcontroller generating the RC pulse.

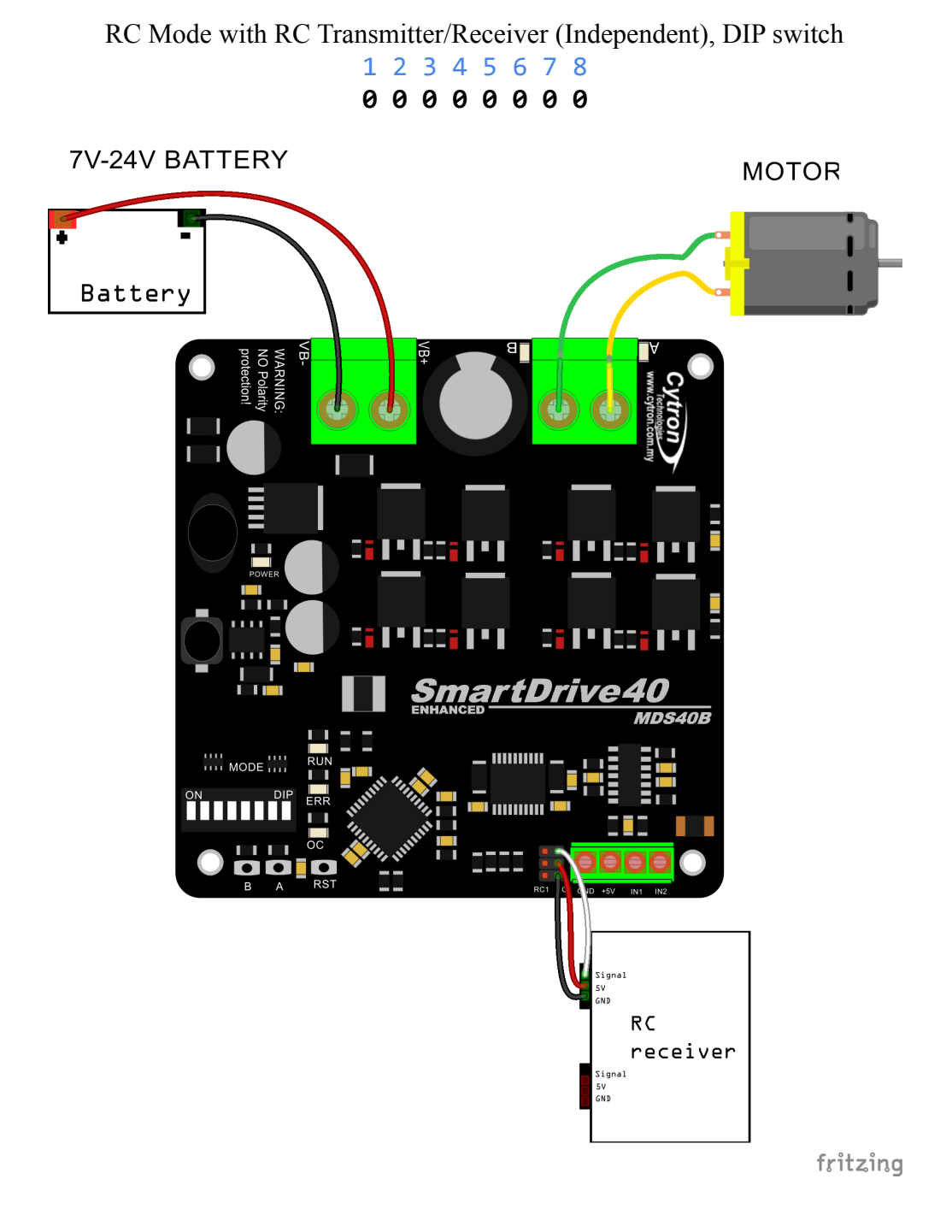

RC Mode with RC Transmitter/Receiver (Mixed Right), DIP switch

## 1 2 3 4 5 6 7 8 **0 0 1 0 0 1 0 0**

RC Mode with RC Transmitter/Receiver (Mixed Left), DIP switch 1 2 3 4 5 6 7 8 **0 0 1 1 0 1 0 0**

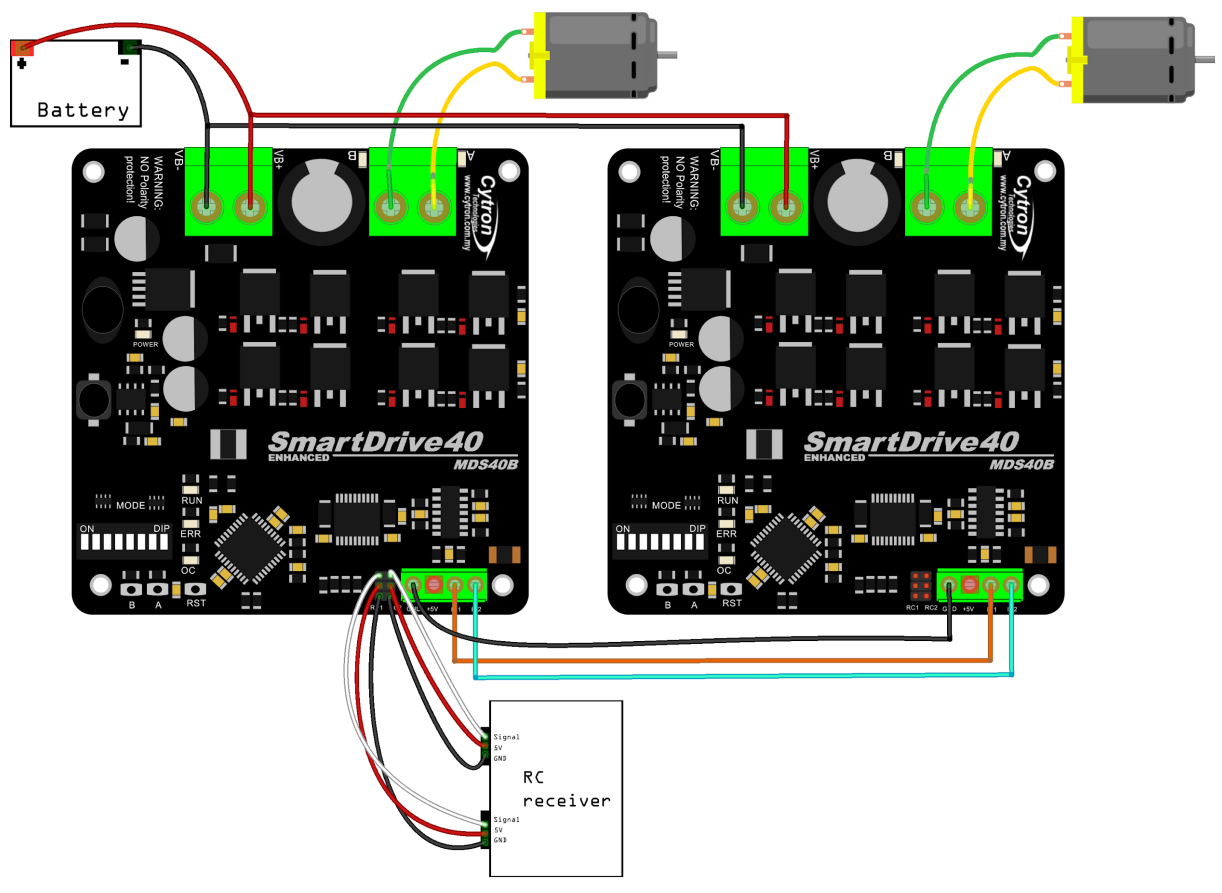

fritzing

## <span id="page-16-0"></span>**8.2 ANALOG/PWM INPUT MODE**

In Analog/PWM input mode, the speed and direction of the motor is controlled by the analog voltage or PWM signal. The valid input range is  $0 - 5V$  and it's very easy to control by using a potentiometer. For example, the motor can be controlled by a joystick or foot pedal with potentiometer.

**NOTE:** The Analog/PWM signal to stop the motor (2.5V if Sign-Magnitude mode is off, 0V otherwise) must be available when the Enhanced SmartDrive40 is turned on. Else, the driver will show Input Error until the correct signal is available.

Analog input mode is selected by setting **SW1 to 0 (Down) and SW2** to **1 (Up)**. PWM input mode is selected by setting **SW1 to 1 (Up) and SW2** to **0 (Down)**. SW3 – SW6 can be configured depending on the requirement of the user.

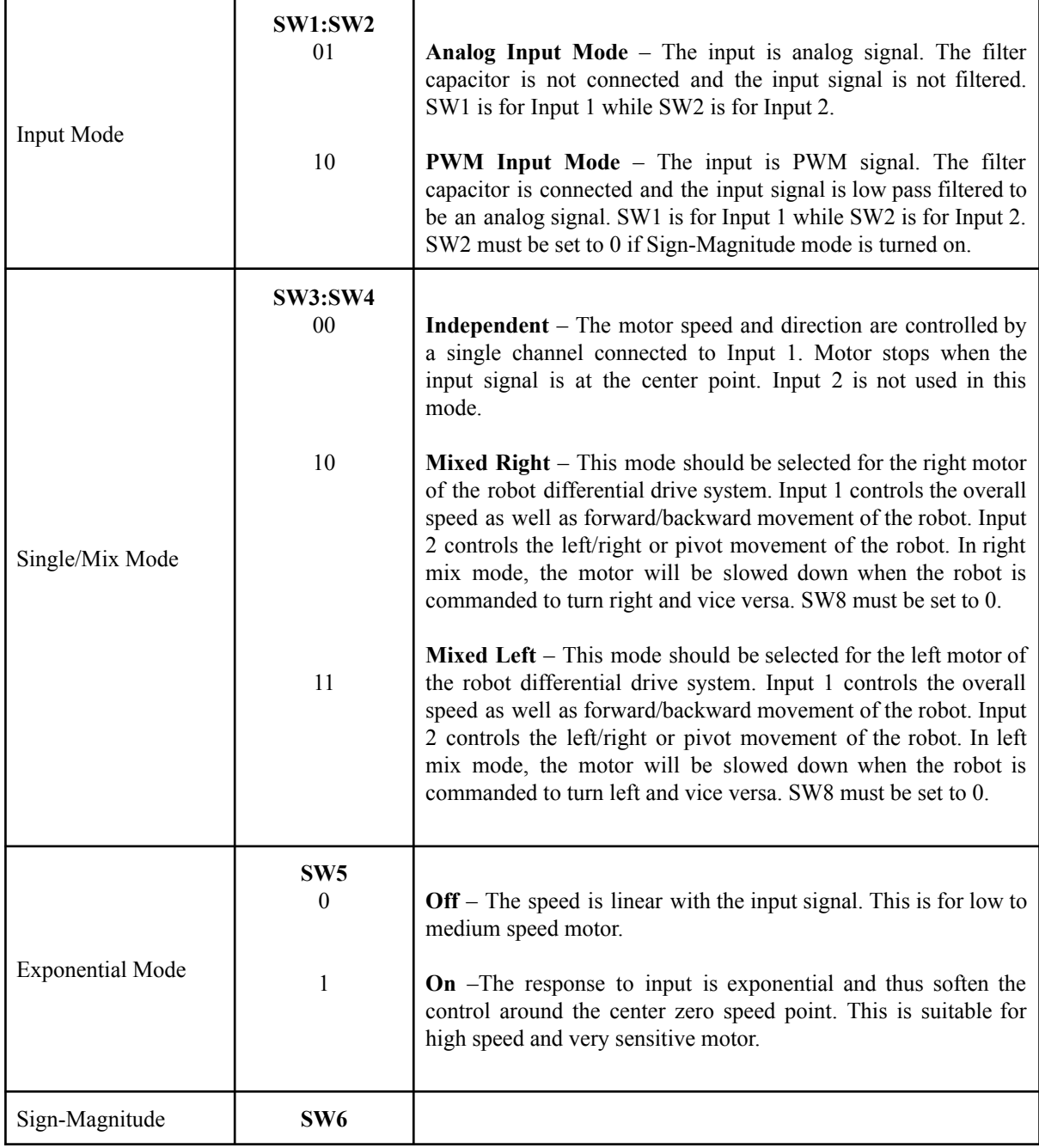

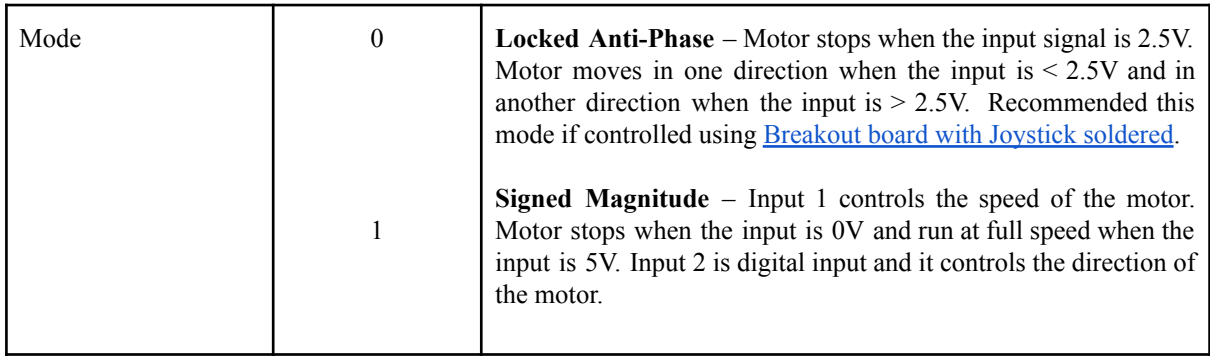

0 - OFF 1 - ON X - Don't Care

\* Left/Right is just for reference only. Actual side of the motor may depends on the Input signal.

Figures below show the connection in analog/PWM input mode.

Analog input mode with Joystick board (Mixed), DIP switch **DIP Switch Setting** 1 2 3 4 5 6 7 8 1 2 3 4 5 6 7 8

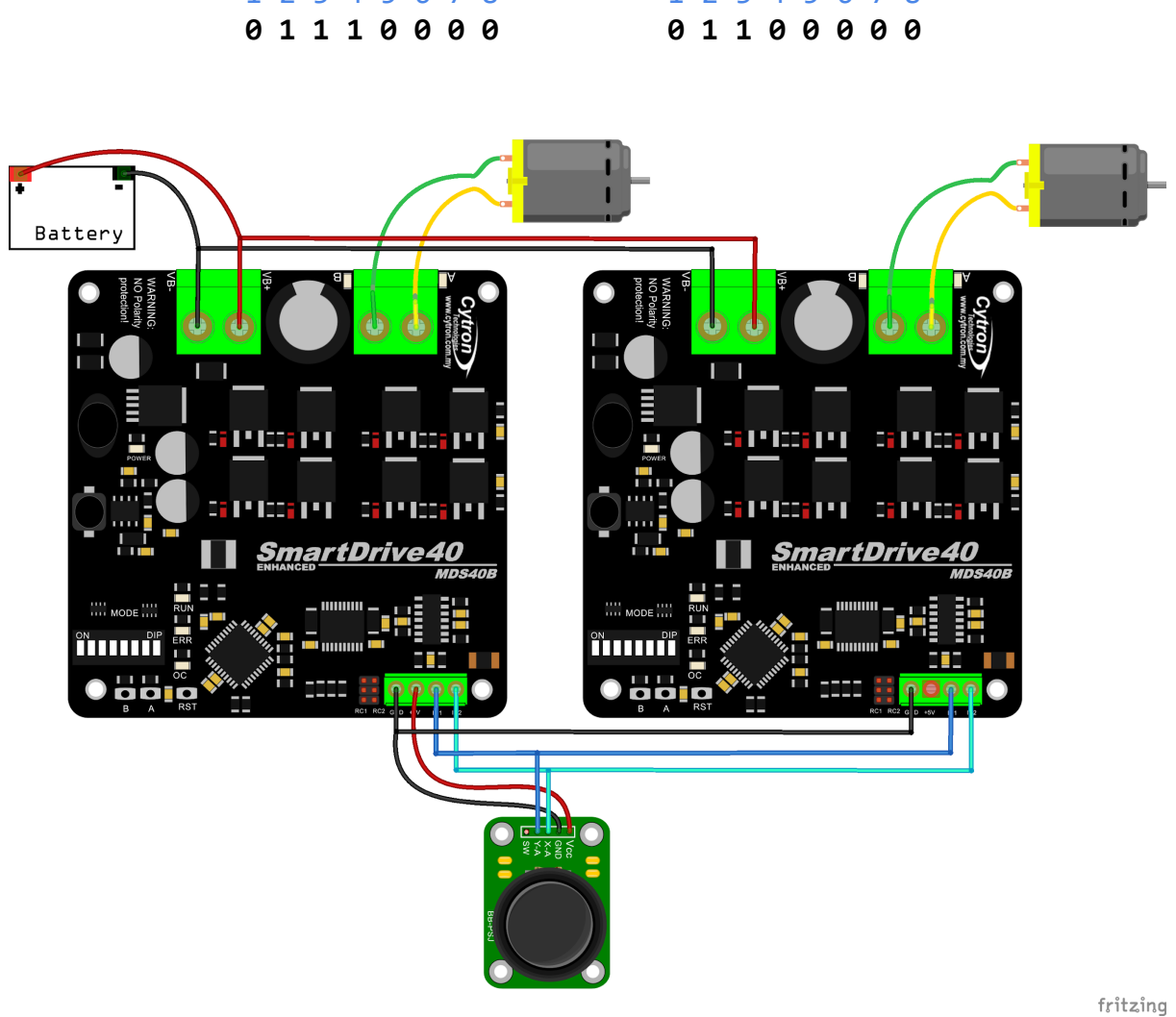

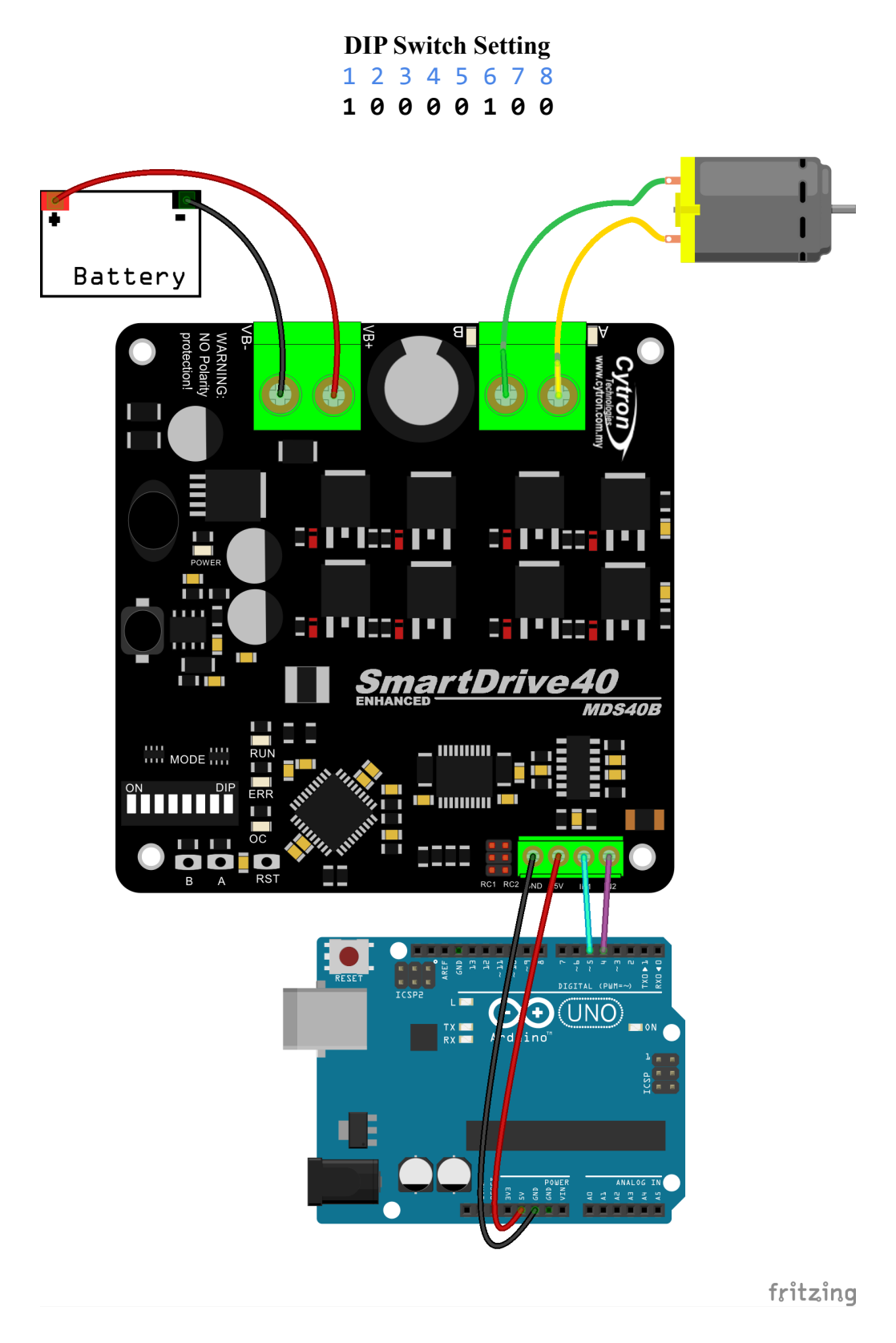

PWM input mode with microcontroller (Independent Both), DIP switch

## <span id="page-19-0"></span>**8.3 SERIAL SIMPLIFIED MODE**

In Simplified Serial mode, Enhanced SmartDrive40 is controlled by using the UART interface. Input 1 is the UART Rx pin and Input 2 is the Slave Select pin.

A single byte of data is all you need to control the speed and direction of the motor. Sending byte 127(decimal) 0r 0b01111111(binary) stops the motor, 0 is full reverse and 255 (decimal) is full forward.

Simplified Serial mode is selected by setting **SW1, SW2 to 1 (Up) and SW3** to **0 (Down)**. SW4 – SW6 are used to select the UART baud rate.

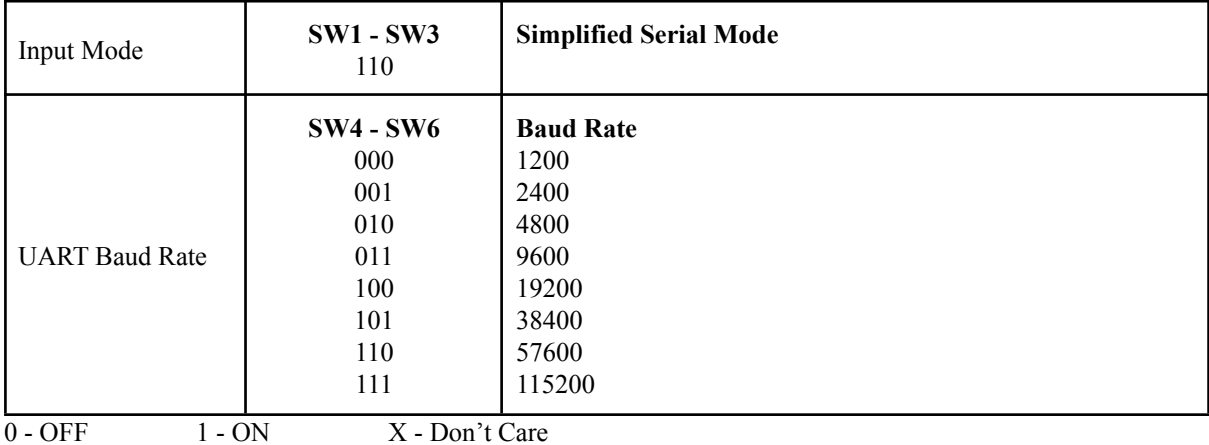

Figure below shows the connection to multiple Enhanced SmartDrive40 in Simplified Serial Mode.

> Simplified Serial mode with microcontroller (9600bps), DIP switch **DIP Switch Setting**

> > 1 2 3 4 5 6 7 8

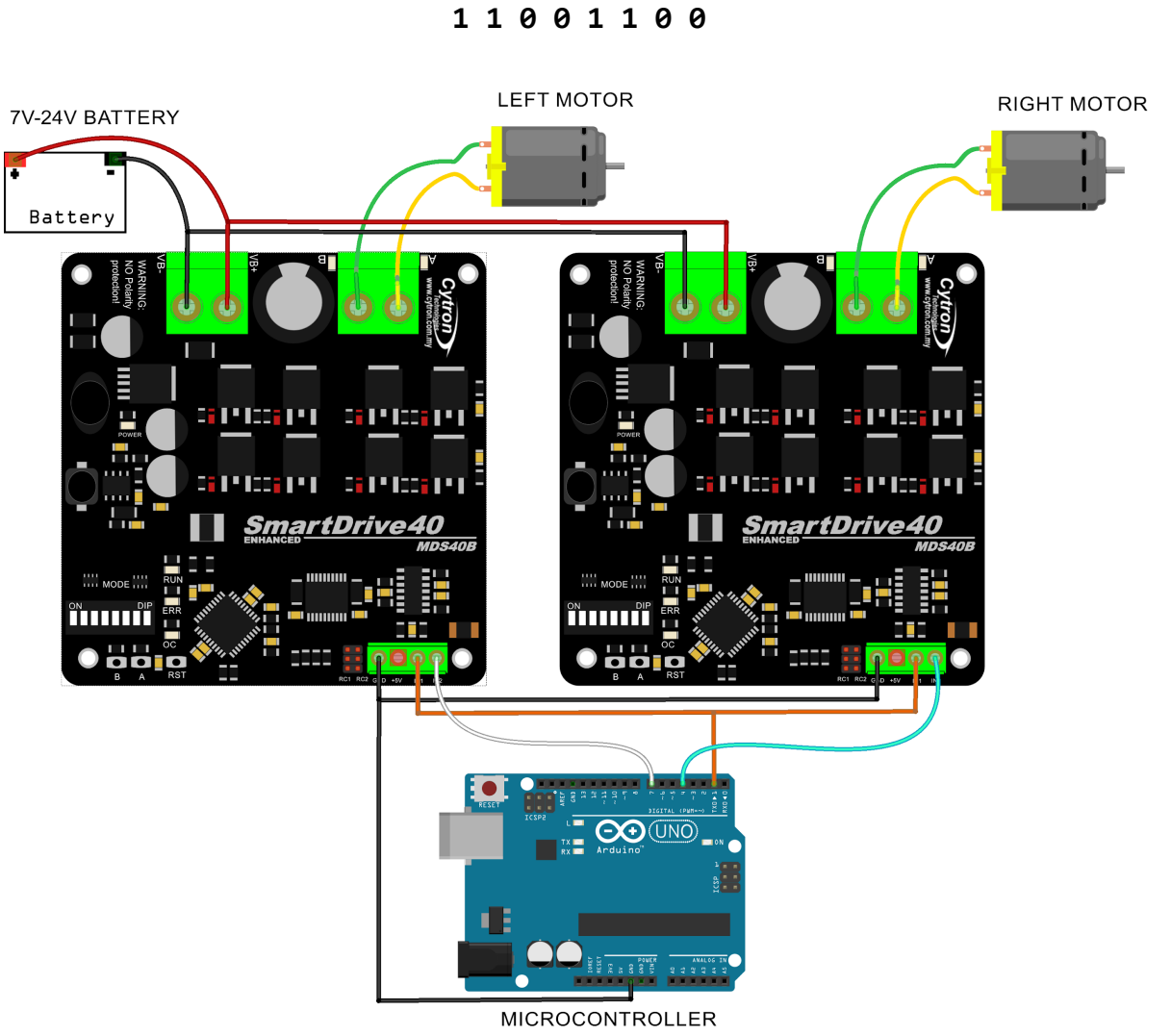

fritzing

## <span id="page-21-0"></span>**8.4 SERIAL PACKETIZED MODE**

In Packetized Serial mode, Enhanced SmartDrive40 is controlled by using the UART interface. DIG1 pin is the UART Rx pin. DIG2, AN1 and AN2 pins are not used in this mode. To control the motor, data sent to the driver must be in 4 bytes packet format which includes a header, address, command and checksum. Up to 8 units of Enhanced SmartDrive40 can be connected together to a single microcontroller UART Tx pin.

Besides that, the Enhanced SmartDrive40 also incorporates an Auto-Baud feature in Packetized Serial mode. When the driver is first powered up, the host microcontroller must send a header byte (Decimal 85 or hex 55) once to the driver. The driver will then calculate the baud rate automatically based on this byte. After that, Enhanced SmartDrive40 is ready to read full packet (4 bytes) and the baud rate cannot be changed without power recycle (power off and on) or reset button.

## **NOTE:**

- 1. When the driver is powered up and waiting for the header byte, the error LED will blink and indicate that there is input error.
- 2. Enhanced SmartDrive40 may take up to 500ms to start up after power is applied. Sending the header byte for auto baud during this time period may cause undesirable results. Please allow one-second delay between applying power and sending the header byte.

Packetized Serial mode is selected by setting **SW1, SW2 and SW3** to **1 (Up)**. SW4 – SW6 are used to select the address.

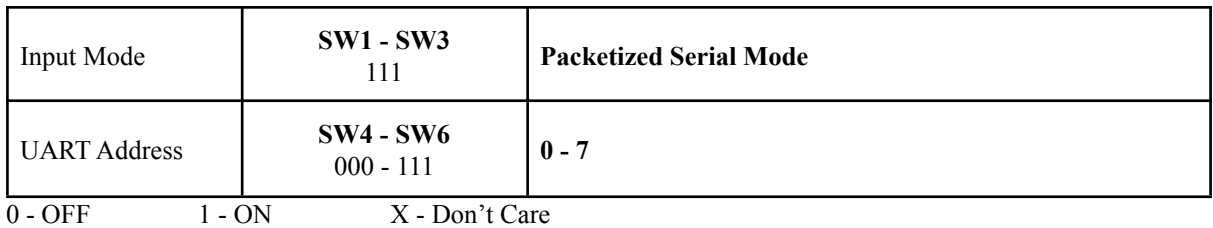

A packet consists of 4 bytes and the format is shown in the following table.

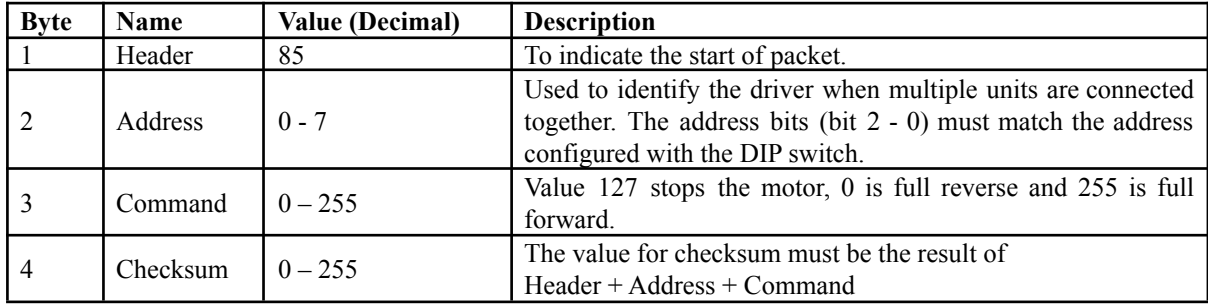

Figure below shows the connection to multiple drivers in Packetized Serial Mode.

Packetized Serial mode with microcontroller (Address = 0), DIP switch

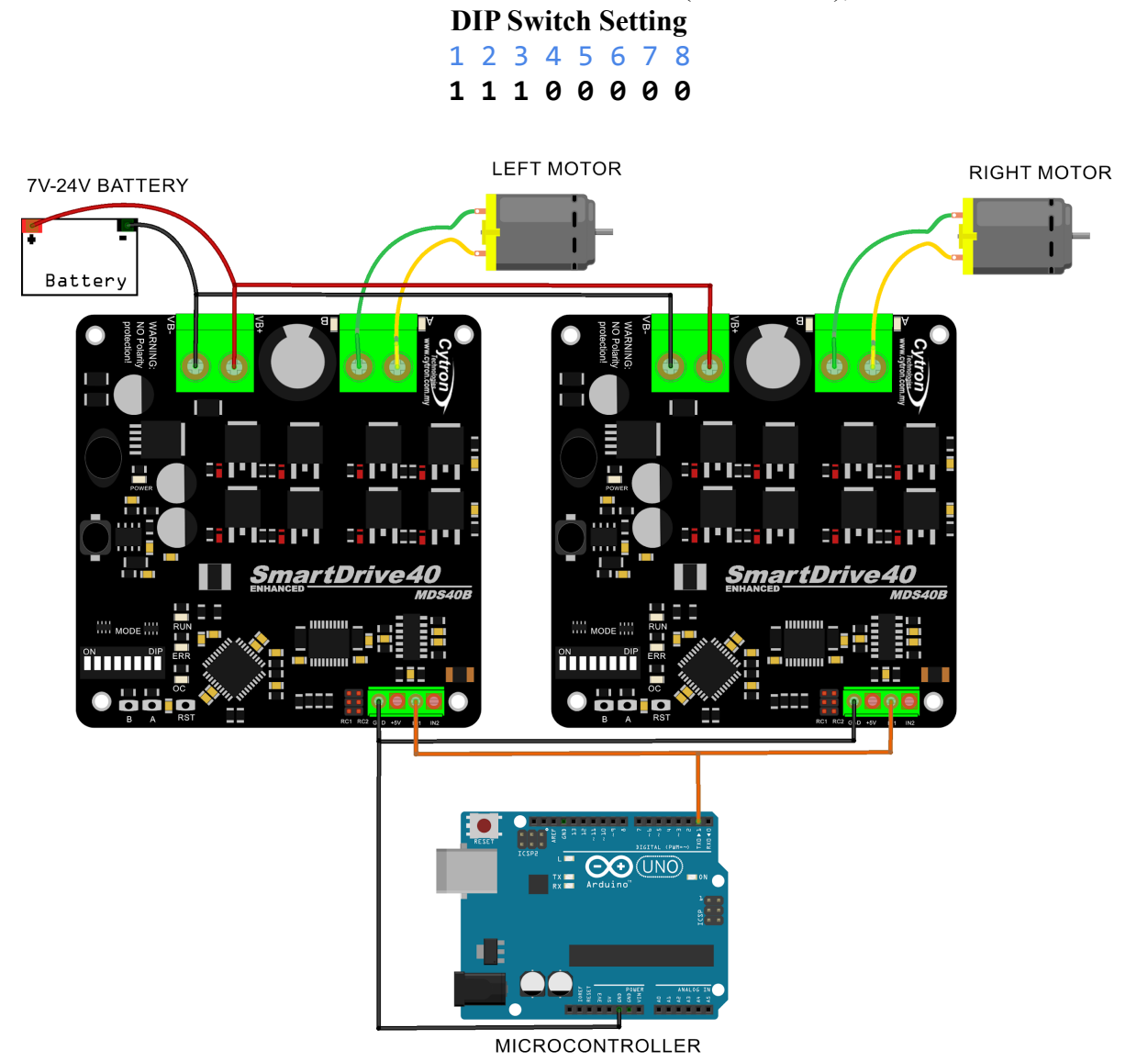

fritzing

## <span id="page-23-0"></span>**9. WARRANTY**

- Product warranty is valid for 12 months.
- Warranty only applies to manufacturing defect.
- Damaged caused by misuse is not covered under warranty
- Warranty does not cover freight cost for both ways.

*Prepared by: Cytron Technologies Sdn. Bhd.* No. 16, Jalan Industri Ringan Permatang Tinggi 2, Kawasan Industri Ringan Permatang Tinggi, 14100 Simpang Ampat, Penang, Malaysia.

> *Tel: +604 - 504 1878 Fax: +604 - 504 0138*

*URL:* [www.cytron.com.my](http://www.cytron.com.my/) *Email:* [support@cytron.com.my](mailto:support@cytron.com.my) [sales@cytron.com.my](mailto:sales@cytron.com.my)